# Superchips TrailCal 15-17 JK

#### Installation Time: 30 minutes

#### **Tools Required:**

- ✓ Computer
- ✓ Scissors
- ✓ Flathead Screwdriver or trim removal tool

### **Before Picture:**

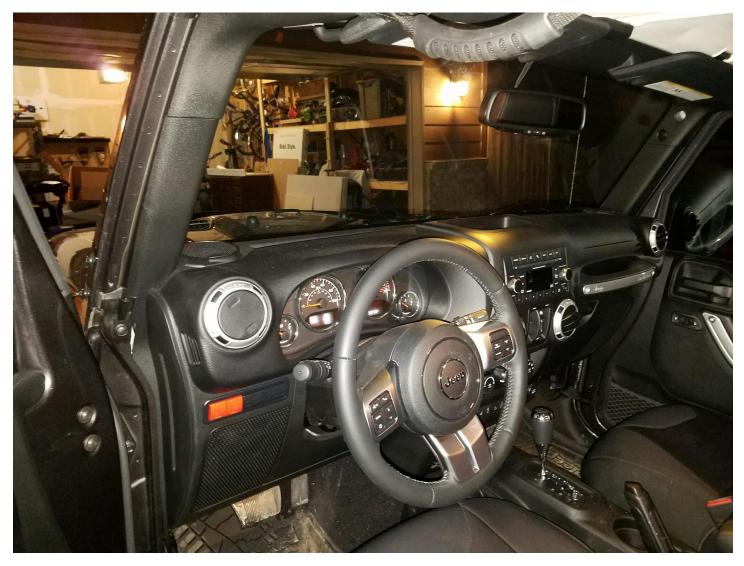

#### Installation Instructions:

- Before installing the TrailCal you will need to check for updates. On your computer go to superchips.com/updates/ download the fusion software. Once the software is downloaded and installed. Open the program and plug the trailcal into the computer. Follow the onscreen instructions to update the trailcal.
- 2. To enable the TPMS functions you will need to get an unlock code. Go to tpmsoptions.superchips.com and input your info. Then they will email you an unlock code.

**3.** Remove the side trim panel. Push in on the top left side of the panel, then use a flathead screwdriver to gently pry the top right corner up. Once you can fit a finger behind the panel use your finger to pull out on the right side of the panel then you can easily pop it out.

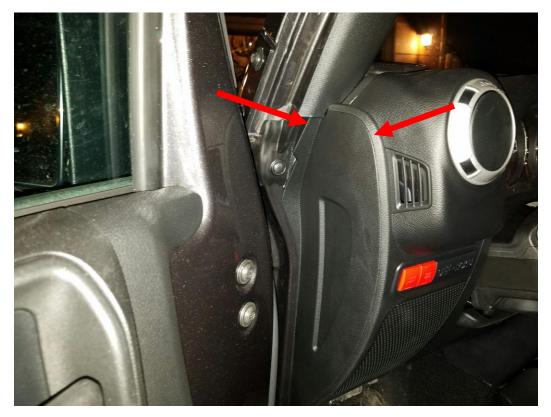

4. Using the supplied cable, feed the HDMI side through the open panel, up behind the weather stripping in the back of the dash. From the top of the dash, you can use your fingers to compress the weather stripping to easily fit the cable through.

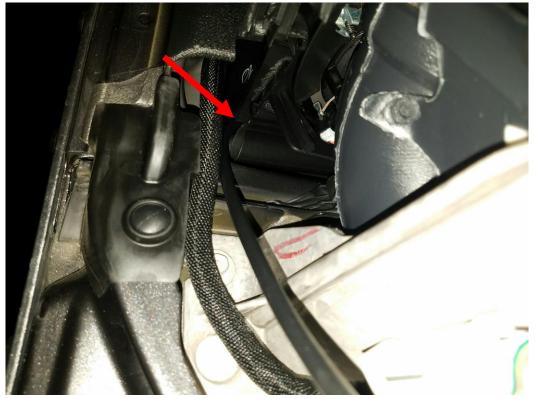

5. Put the HDMI cable near where you will mount the TrailCal.

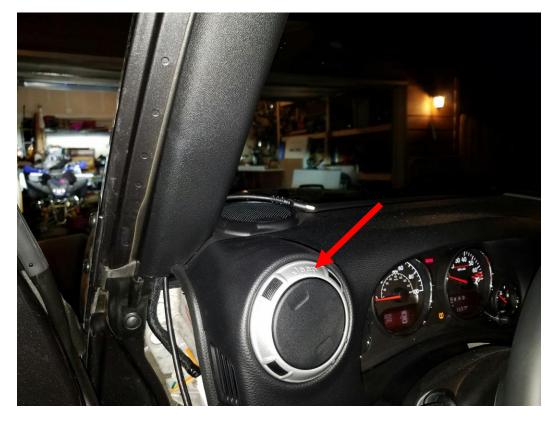

**6.** Then feed the other end of the cable through the open panel to the floorboard.

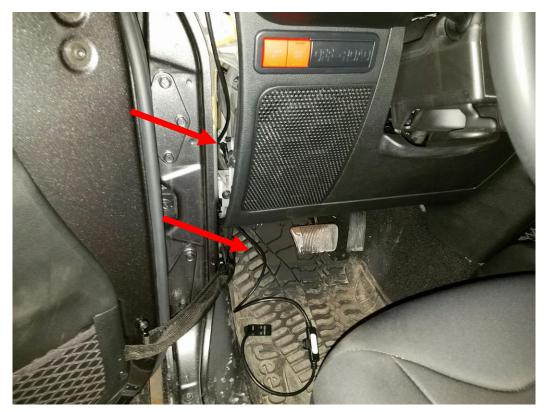

7. Using the supplied zip ties, coil the extra cable and tie it up out of the way. Use scissors to clip off the extra from the cable tie. *Note: If you will use the EAS accessories, you will attach it to the adapter in the middle of the cable.* 

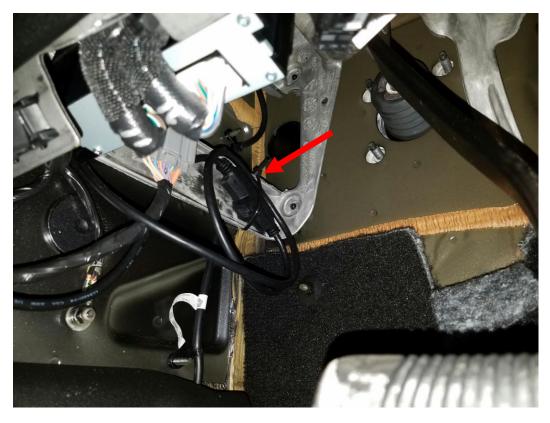

**8.** Then attach the connector to the Jeep port located above the left side of the floorboard. I also recommend using one of the supplied zip ties to hold the connector in place. Use scissors to clip off the extra cable tie.

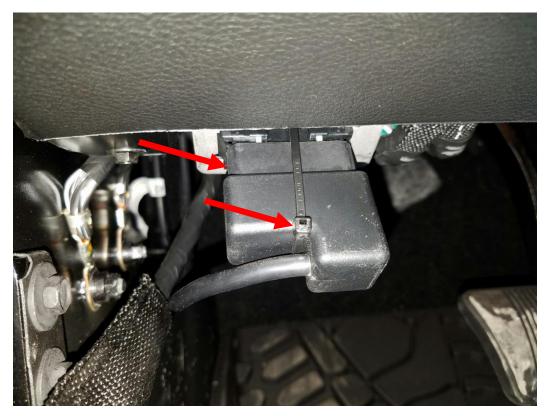

**9.** Clean the glass where you will mount the TrailCal. Start with the lever in the position shown. Push the suction cup against the glass, then fold the lever up toward the suction cup and it will lock into place.

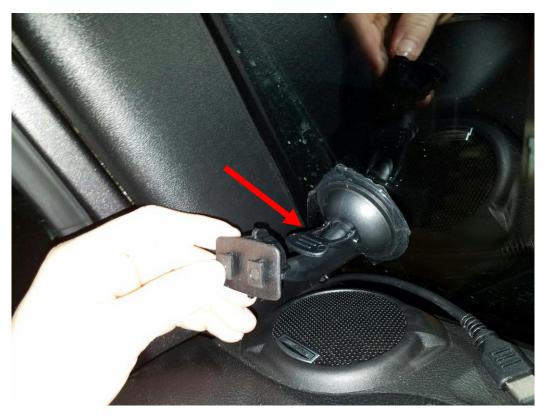

**10.** Plug the HDMI cable into the back of the TrailCal. Then align the grooves on the back with the tabs on the mounting plate and push it down into place.

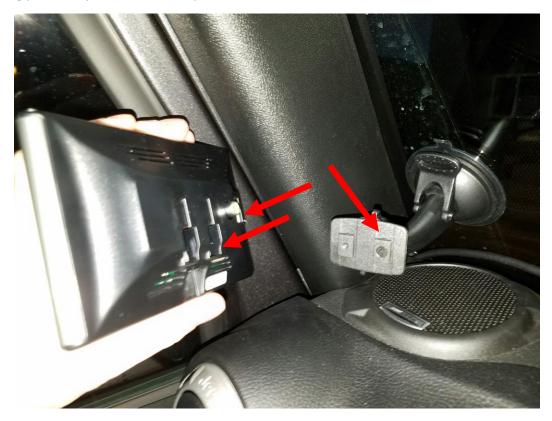

**11.** Reinstall the panel by putting the front side in first, then push the tabs into place.

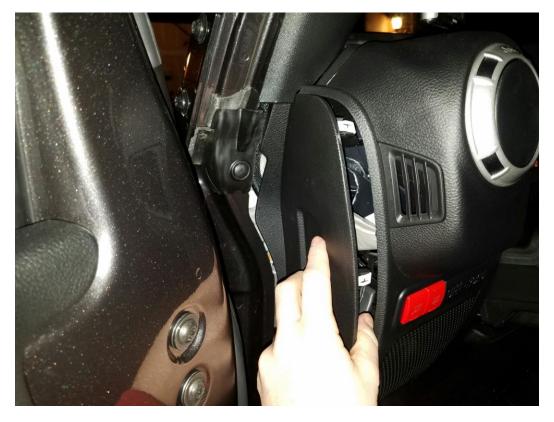

**12.** Now turn on your Jeep and follow the onscreen instructions. You are now ready to optimize your Jeep!

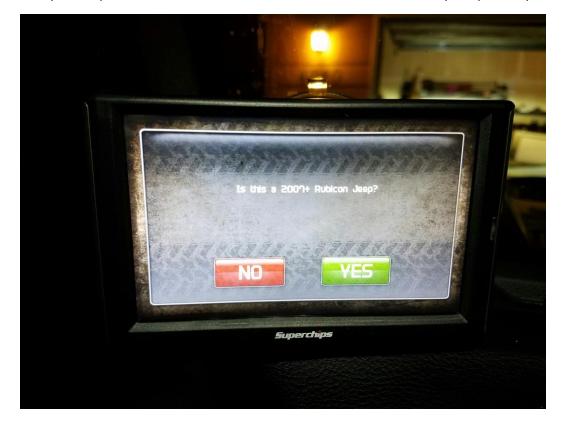

## After Picture:

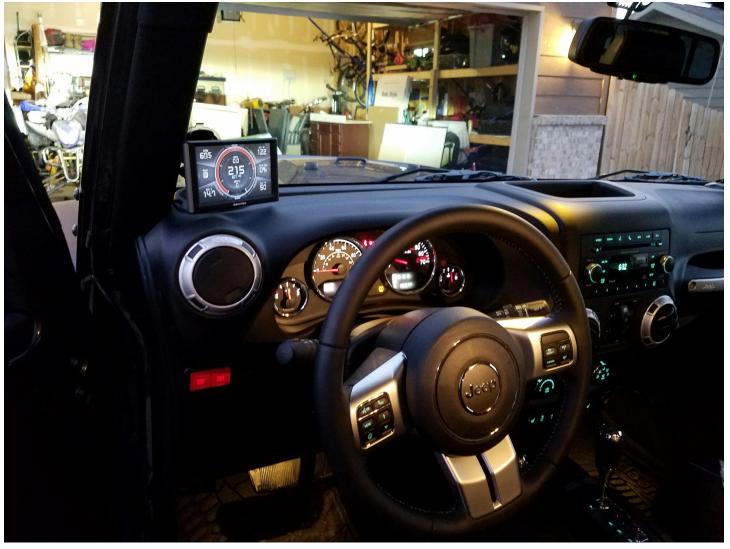

Installation Instructions Written by ExtremeTerrain Customer John Parker 2/20/2017